# & RIB Presto

**Expresiones, campos de usuario, funciones y filtros**

**Este documento describe la escritura de expresiones de Presto en orden creciente de dificultad; el lector puede ir poco a poco y consultar los apartados específicos cuando lo necesite**

**Copyright © 2024 by RIB Software GmbH and its subsidiaries.**

This publication is protected by copyright, and permission must be obtained from the publisher prior to any prohibited reproduction, storage in a retrieval system, or transmission in any form or by a

# Índice

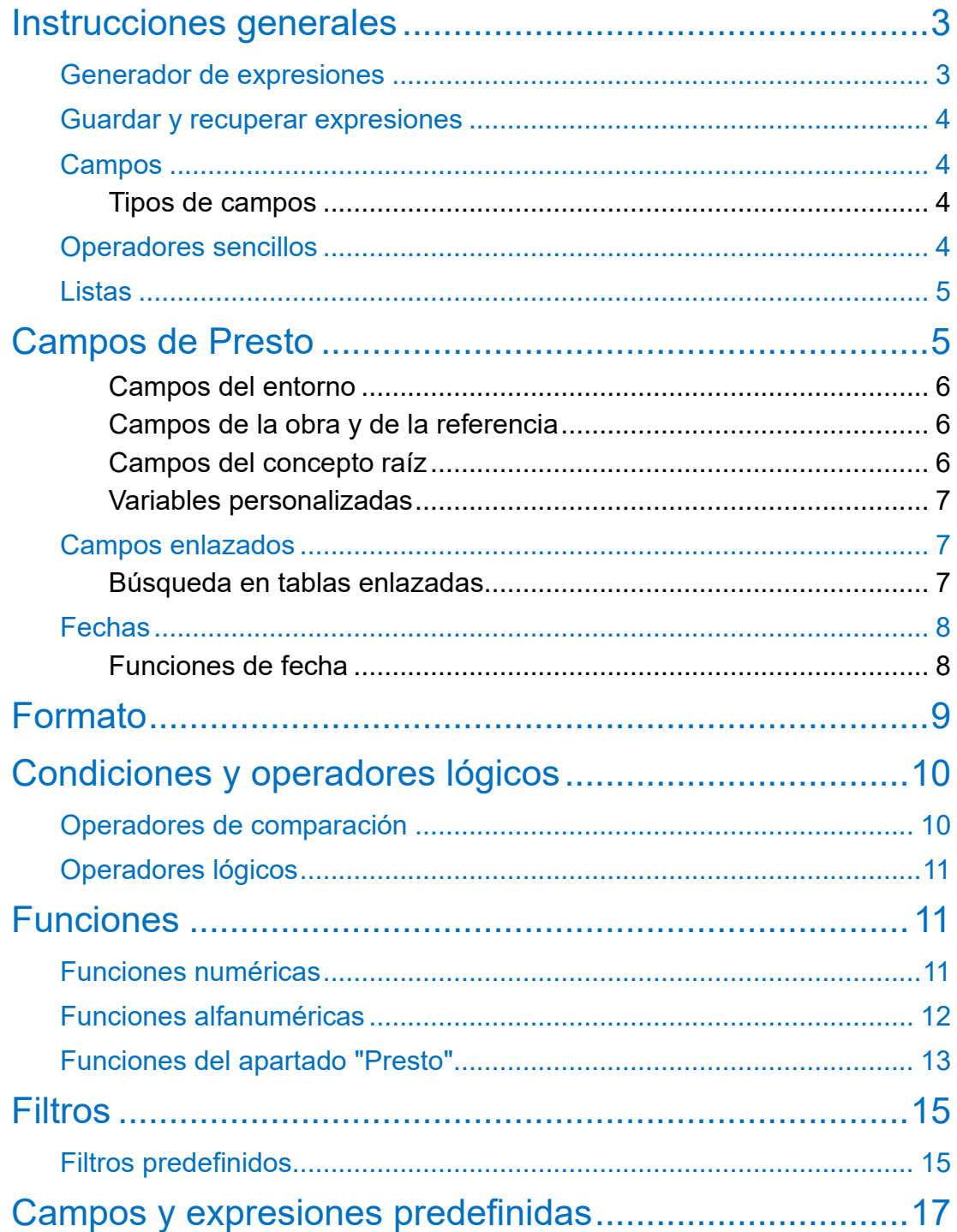

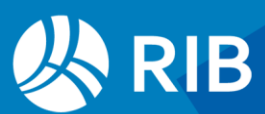

# <span id="page-2-0"></span>**Instrucciones generales**

#### Las expresiones permiten:

- Escribir campos de usuario para ver en pantalla con las opciones de insertar y editar columnas de usuario, descritas en el manual de Presto, o para informes.
- Filtrar los elementos de una tabla por expresión.
- Operar el valor de campos existentes.

Escribir expresiones sencillas es fácil y escribir expresiones complicadas es difícil.

# <span id="page-2-1"></span>Generador de expresiones

Esta caja de diálogo aparece como ayuda cuando es necesario usar una expresión.

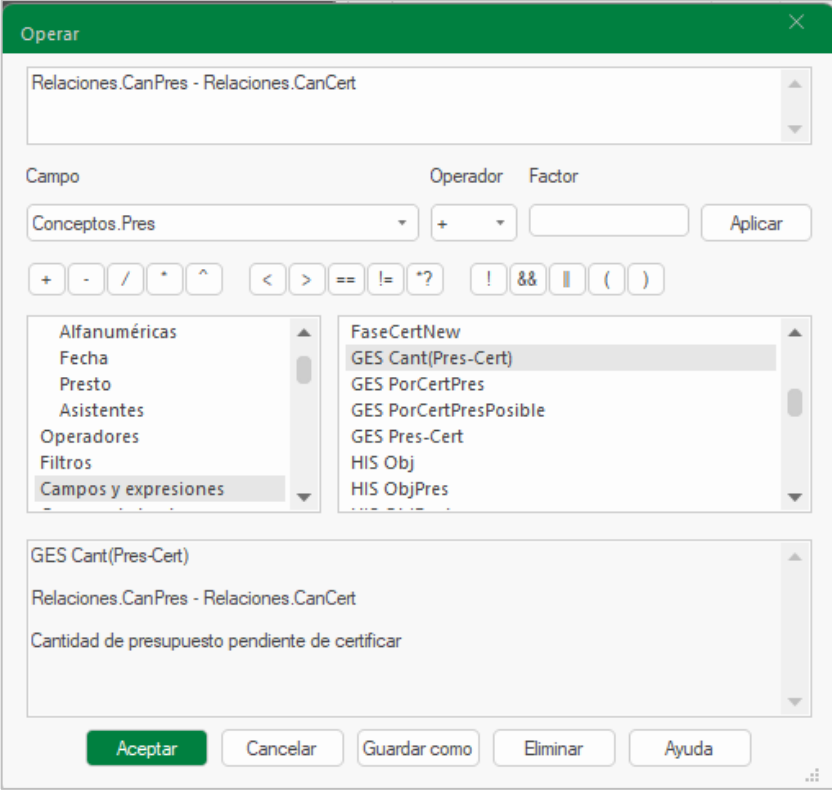

*Generador de expresiones*

En la caja verá una lista de los operadores, funciones y variables que se describen en este documento, con ayudas y ejemplos de uso.

Cuando se abre para operar un campo aparece una zona con sugerencias para escribir expresiones directamente, en base a ese campo.

Para tener soltura con las expresiones inserte una columna de usuario en la ventana de árbol o de presupuesto y en el generador de expresiones vaya escribiendo los ejemplos que le proponemos aquí.

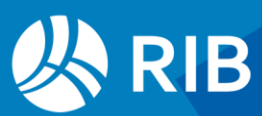

# <span id="page-3-0"></span>Guardar y recuperar expresiones

Las expresiones se guardan en el perfil de usuario, un archivo con la extensión "PrestoPerfilXml" que reside en el directorio indicado en "Archivo: Entorno de trabajo: Directorios: Configuración". Por ejemplo:

## C:\Users\MiUsuario\AppData\Roaming\Presto\

Este archivo se puede copiar, exportar e importar para recuperar expresiones guardadas con anterioridad o distribuirlas a otros usuarios.

#### Archivo: Exportar: Perfil de usuario

Seleccione, al menos, la opción "Campos y expresiones".

#### Archivo: Importar: Perfil de usuario

Seleccione el archivo donde está el perfil y el tipo de información a importar.

# <span id="page-3-1"></span>**Campos**

La base para escribir expresiones son los campos de Presto, que se escriben con el nombre tal y como aparece en la pista de la cabecera de las tablas. Por ejemplo:

#### Conceptos.Pres

Esta variable contiene el precio unitario de un concepto. Si la inserta como columna de usuario verá que el resultado de la expresión es idéntico al del campo en que se basa.

# <span id="page-3-2"></span>Tipos de campos

Los campos de Presto son de dos tipos básicos:

- Numéricos, como "Conceptos.Pres".
- Alfanuméricos, *strings* o cadenas, como "Conceptos.Resumen"

## Más adelante se describen otros tipos.

Para combinar campos de tipos distintos hay que convertirlos. Convierten de número a cadena:

- El prefijo "%" y cualquiera de sus versiones para formatear valores.
- Funciones str(num), chr(num), roman(num) y words(num, string)

## Convierten de cadena a número:

• Funciones ascii(string), val(string), valc(string)

# <span id="page-3-3"></span>Operadores sencillos

Los campos se utilizan para formar expresiones combinándolas entre sí y con otros valores mediante operadores, siempre que sean todos del mismo tipo.

Se pueden usar las cuatro reglas aritméticas:

## Conceptos.Pres \* 1.2

Se usa siempre el punto decimal en los valores numéricos.

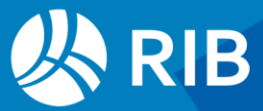

La suma también une cadenas alfanuméricas y la resta elimina en la primera cadena todas las apariciones de la segunda.

"Nombre: " + Conceptos.Resumen

Conceptos.Resumen - " "

La prioridad entre las operaciones y el uso de paréntesis es la habitual en expresiones matemáticas.

Se pueden usar otras operaciones especiales.

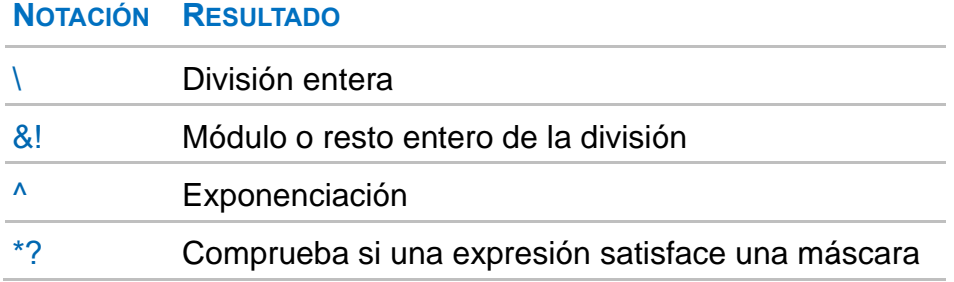

Los operadores condicionales y lógicos se describen más adelante.

# <span id="page-4-0"></span>Listas

Las listas desplegables son también campos numéricos que contienen el índice del valor en la lista. Por ejemplo, "Mediciones.Espacio" contiene el índice numérico del espacio.

Mediciones.Espacio: 1

El prefijo "%" transforma el índice en el nombre del espacio:

<span id="page-4-1"></span>%Mediciones.Espacio: "Planta baja"

# **Campos de Presto**

La ventana que se abre desde "Inicio: Informes: Diseñar", en la opción "Ver: Lista de campos", muestra todos los campos de una obra de Presto.

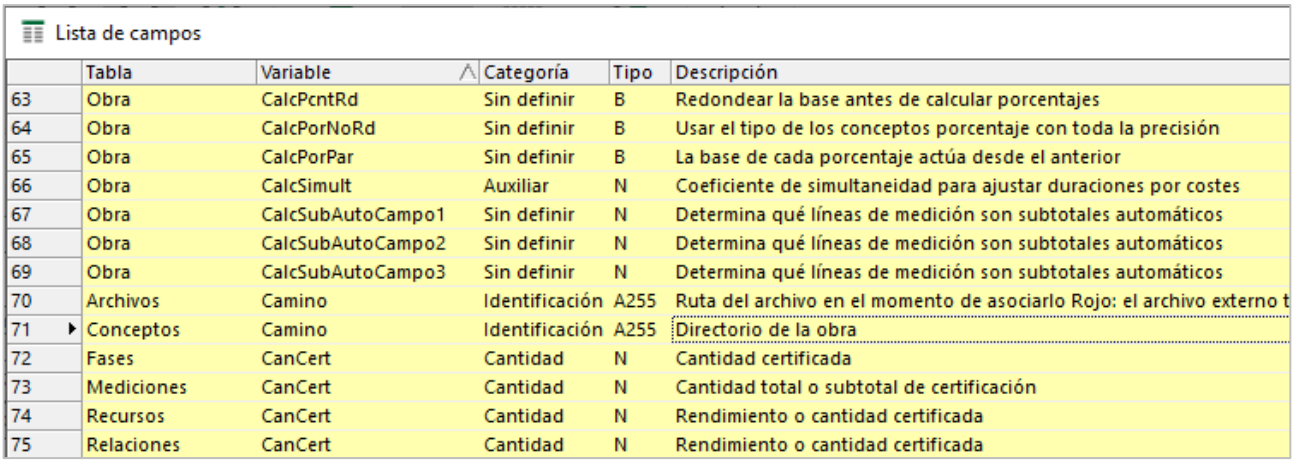

*Lista de campos ordenada por nombre de variable*

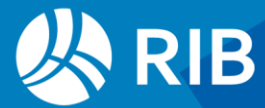

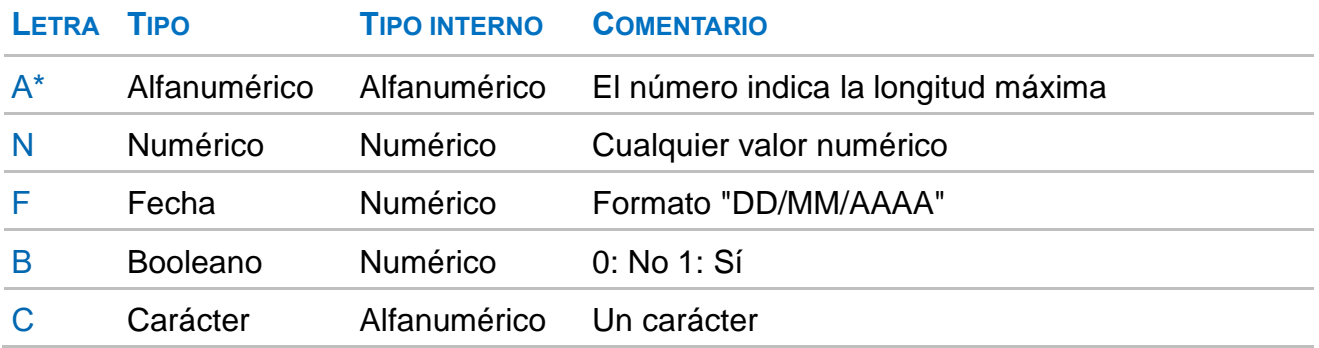

La lista se puede ordenar por cualquier campo y filtrar. Se puede copiar total o parcialmente y pegarla en Excel si desea tenerla a mano como referencia. Al activar la opción "Elegir columnas visibles" en una ventana aparecen los campos que son accesibles directamente en la ventana. Otros valores hay que construirlos como veremos más adelante.

Las tablas de la obra se pueden ver en "Ver: Obra: Propiedades: Tablas".

# <span id="page-5-0"></span>Campos del entorno

El apartado "Campos generales" del generador de expresiones muestra los campos asociados al entorno de trabajo, con el prefijo "\_", que no son específicos de la obra. Por ejemplo, la variable "\_User" contiene el nombre de usuario con el que se ha iniciado la sesión en el sistema operativo.

# <span id="page-5-1"></span>Campos de la obra y de la referencia

Los campos comunes para toda la obra figuran en "Ver: Obra: Propiedades", en la ventana "Variables", esquema "[Comunes a todas las obras]".

Son accesibles con el prefijo "Obra". Por ejemplo, la variable "Obra.Plazo" contiene el plazo de la obra en meses.

También se puede acceder a los campos de otra obra abierta como referencia con el prefijo "ObraRefer.Obra":

## ObraRefer.Obra.Plazo

La tabla "Variables" contiene también las respuestas a las preguntas de los informes y asistentes que se hayan usado con la obra, accesibles con la expresión:

Campos[Variable=="*pregunta*"].Valor

O con las funciones "work" y "workd".

# <span id="page-5-2"></span>Campos del concepto raíz

Los campos de la obra que figuran en la pestaña en "Ver: Obra: Propiedades: Datos" pertenecen al concepto raíz y se usan mediante la expresión:

## Conceptos[Nat== 0].*campo*

Por ejemplo:

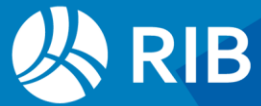

#### Conceptos[Nat==0].Resumen

# <span id="page-6-0"></span>Variables personalizadas

La tabla "Variables" contiene los campos creados directamente por el usuario. Su utilización depende de la tabla a la que tengan valores asociados.

Por ejemplo, si hay una variable "eCO2" con valores asociados a conceptos el valor para cada concepto se obtiene como:

## Conceptos.\$("eCO2").Valor

Para referirse a los valores asociados a las tablas "Mediciones", "Precios" y "Relaciones" puede usar "Mediciones.\$", "Precios.\$" y "Relaciones.\$".

# <span id="page-6-1"></span>Campos enlazados

En cada ventana de Presto o sección de un informe sólo se pueden usar directamente los campos accesibles en la tabla abierta.

Se pueden usar campos de otras tablas si un campo clave de esta tabla es también un campo clave de la otra tabla.

Para ello se utiliza la sintaxis:

## Tabla1[Clave1==Tabla2.Clave2].Variable

Para usar la variable "Conceptos.Pres" en la ventana de mediciones:

- El campo "Código" es un campo clave de la tabla de conceptos
- Coincide con el campo "CodInf" de la tabla de mediciones.

Por tanto, se puede usar con la expresión:

Conceptos[Código==Mediciones.CodInf].Pres

# <span id="page-6-2"></span>Búsqueda en tablas enlazadas

Sirve de ejemplo la expresión predefinida "\_ Concepto asociado al valor", accesible en el grupo "Campos y expresiones" del generador de expresiones, que busca el concepto al que está asociado un valor de una variable.

iif (ValoresVar.ClaveAsignación == "", Conceptos[Nat==0].Resumen, "") +

Conceptos[Código==ValoresVar.ClaveAsignación].Resumen +

Conceptos[Código==substr (ValoresVar.ClaveAsignación, strpos(ValoresVar.ClaveAsignación, "/") + 1, 0)].Resumen +

Conceptos[Código==Mediciones[Guid==ValoresVar.ClaveAsignación].CodInf].Resumen

La clave "ValoresVar.ClaveAsignación" puede contener el código de un concepto o de una relación, el identificador de una línea de medición o nada, si es un valor asociado a una variable general.

• En primer lugar, se comprueba mediante un condicional "iif" el caso en que la variable es general de la obra y en ese caso se presenta su resumen.

Los demás resúmenes se van añadiendo, pero sólo uno será válido y tendrá contenido.

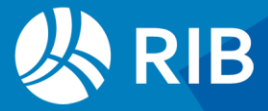

- El segundo caso busca el concepto directamente con un código de concepto.
- Después usa el código inferior de la relación, que se busca en la clave a partir del carácter "/".
- Por último, añade el código inferior de la línea de medición cuyo identificador sea el mismo de la clave.

# <span id="page-7-0"></span>Fechas

Las fechas son internamente campos numéricos en los que cada fecha es el número del día juliano o correlativo desde el 1 de enero de 1980, constitución de Soft SA. Si añade a un esquema el campo "Conceptos.Fecha" aparecerá formateado como fecha porque es un campo de Presto.

Sin embargo, si crea un campo de usuario con la misma expresión aparece el número interno. Puede ver así que número corresponde a cada fecha en el campo de usuario.

## 1 de enero de 2024

## Conceptos.Fecha: 15708

Para que el campo se formatee como fecha puede asignar el formato "Fecha" al insertarlo como columna de usuario o añadir el prefijo "%" al nombre de la variable:

## %Conceptos.Fecha: 1/01/2024

En el apartado de formatos se describen otras posibilidades de formateo.

Las fechas se pueden sumar y restar directamente entre sí o con números.

Para obtener el día que es una semana posterior a una fecha:

## Conceptos.Fecha + 7

Para encontrar la diferencia entre dos fechas:

Relaciones.FecFPlan - Relaciones.FecIPlan

La tabla "Agenda" tiene campos con la fecha en otros formatos diferentes:

FechaDMA: Fecha en formato DD-MM-YY

FechaStr: Fecha en formato YYYYMMDD

Día: Día de la semana de una fecha de la agenda

# <span id="page-7-1"></span>Funciones de fecha

Las funciones de fecha proporcionan conversiones entre fechas y otras ayudas. En el generador de expresiones se describen con más detalle y con ejemplos.

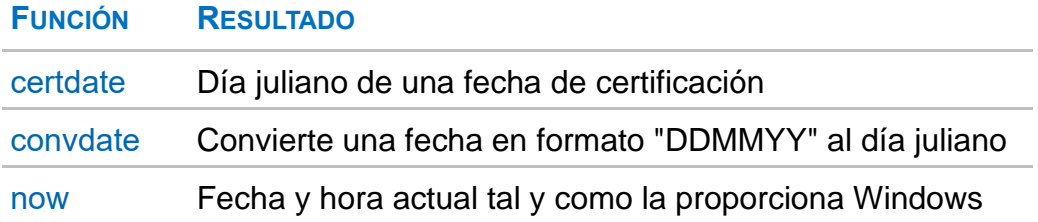

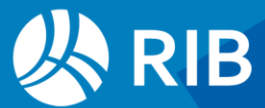

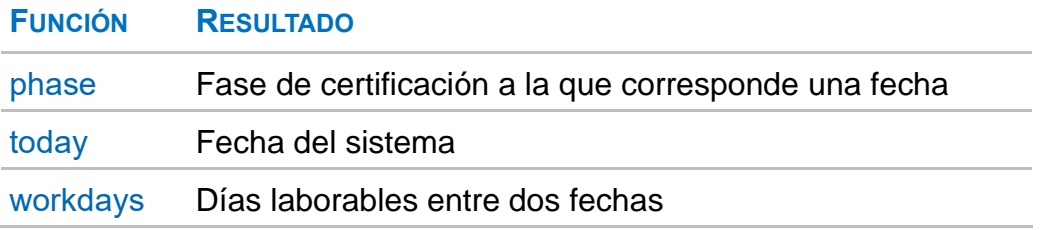

Por defecto la fecha se proporciona y se genera en el formato juliano de Presto.

# <span id="page-8-0"></span>**Formato**

El prefijo "%" muestra el campo tal como se ve en Presto. Pueden aplicarse otros formatos con la función '%' aplicada a una expresión entre paréntesis, de la siguiente manera: Números:

```
'%[banderas][ancho[.decimales]]n'(expresión)
```
Texto:

'%[banderas][ancho[.sangrado[.adentrado]]]s'(expresión)

## Fechas:

'%(texto)f'(expresión)

El ancho se refiere al número total de caracteres, incluyendo parte entera, separador y decimal.

#### **BANDERAS SIGNIFICADO**

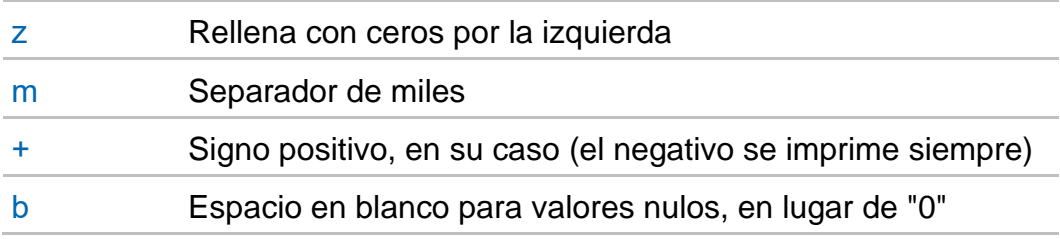

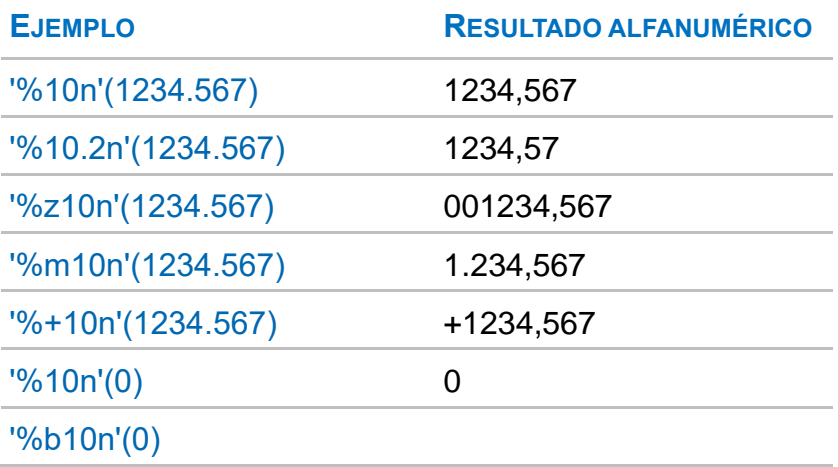

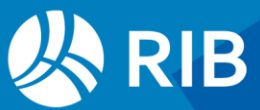

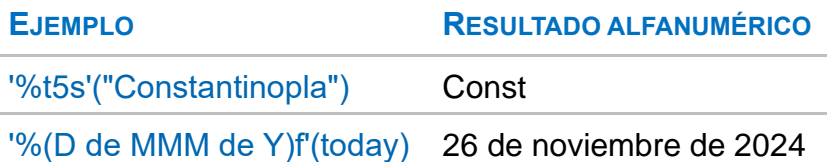

Las posibilidades para formatear un campo o expresión numérico sirven para imprimirlo o visualizarlo, pero también pueden utilizarse dentro de otra expresión como cualquier variable alfanumérica.

# <span id="page-9-0"></span>**Condiciones y operadores lógicos**

Permiten aplicar una u otra expresión en función de una condición. Una condición puede ser cualquier expresión numérica; si vale "0" se considera falsa, o que no cumple, y cualquier otro valor se considera verdadera, o que cumple. Una forma habitual de utilizar condiciones es la función "iif":

iif (Condición, expresión, expresión)

Esta expresión, usada para operar los precios, asignará precio 100 sólo a los conceptos que no tienen precio:

iif(Conceptos.Pres, Conceptos.Pres, 100)

# <span id="page-9-1"></span>Operadores de comparación

Observe en el ejemplo anterior que no es necesario establecer una comparación, basta con que el resultado sea 0 o 1. Sin embargo, la mayor parte de las veces se usa una condición basada en una comparación entre valores.

Para ello se usan los operadores de comparación:

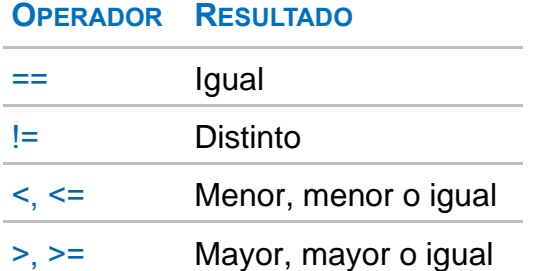

Estos operadores se pueden aplicar también a cadenas; en este caso, mayor equivale a posterior en orden alfabético y viceversa.

Una expresión que aumente a 100 todos los precios inferiores:

iif(Conceptos.Pres>100,Conceptos.Pres,100)

Con lo visto hasta ahora ya se puede entender y usar una expresión como:

iifs(Conceptos.Pres>100, "Revisar: " + Conceptos.Resumen, Conceptos.Resumen)

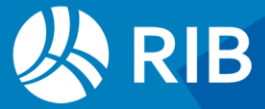

Operando con ella el campo "Resumen" los conceptos con precio superior a 100 quedarán identificados con el prefijo "Revisar: ".

# <span id="page-10-0"></span>Operadores lógicos

Para combinar condiciones puede usar los operadores lógicos:

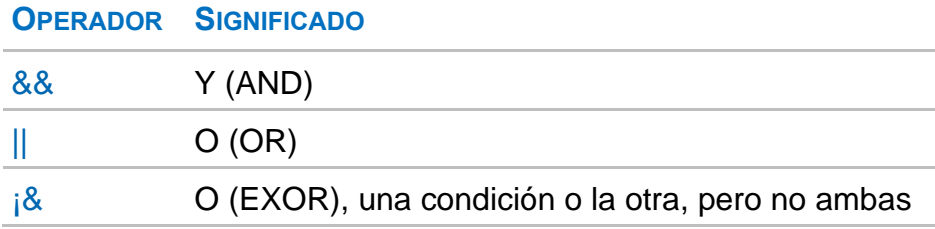

La prioridad entre estos operadores es la habitual en los lenguajes de programación, donde se opera antes el "Y" y luego el "O".

Para obtener los conceptos con precio por horas o por días superior a un importe:

Conceptos.Ud=="h" && Conceptos.Pres >20 || Conceptos.Ud=="d" && Conceptos.Pres >20\*8

En caso de duda puede utilizar paréntesis:

(Conceptos.Ud=="h" && Conceptos.Pres >20) || (Conceptos.Ud=="d" && Conceptos.Pres >20\*8)

Puesto que el resultado de una condición es 0 ó 1, también puede utilizarse con ese valor dentro de una expresión.

Para poner precio 100 a los elementos que no tienen precio puede operar el precio con una expresión que mantiene el precio a menos que sea cero, y en ese caso pone 100:

<span id="page-10-1"></span>Conceptos.Pres + 100 \* (Conceptos.Pres == 0)

# **Funciones**

Las funciones son operadores que se aplican a uno o más campos o expresiones, que se introducen entre paréntesis como parámetros, separados por comas. Generan un resultado que se puede usar como tal o dentro de otra expresión.

Las tablas siguientes muestran una visión global de las funciones. En el generador de expresiones se describen con más detalle, incluyendo los parámetros que necesitan y ejemplos.

# <span id="page-10-2"></span>Funciones numéricas

Devuelven números, tanto si se aplican a números como a cadenas.

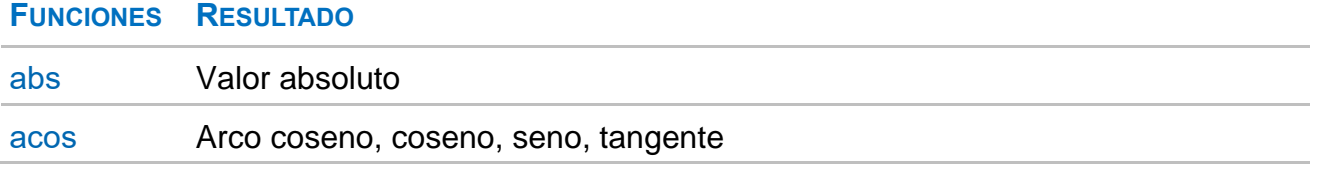

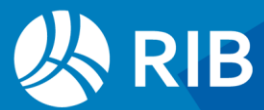

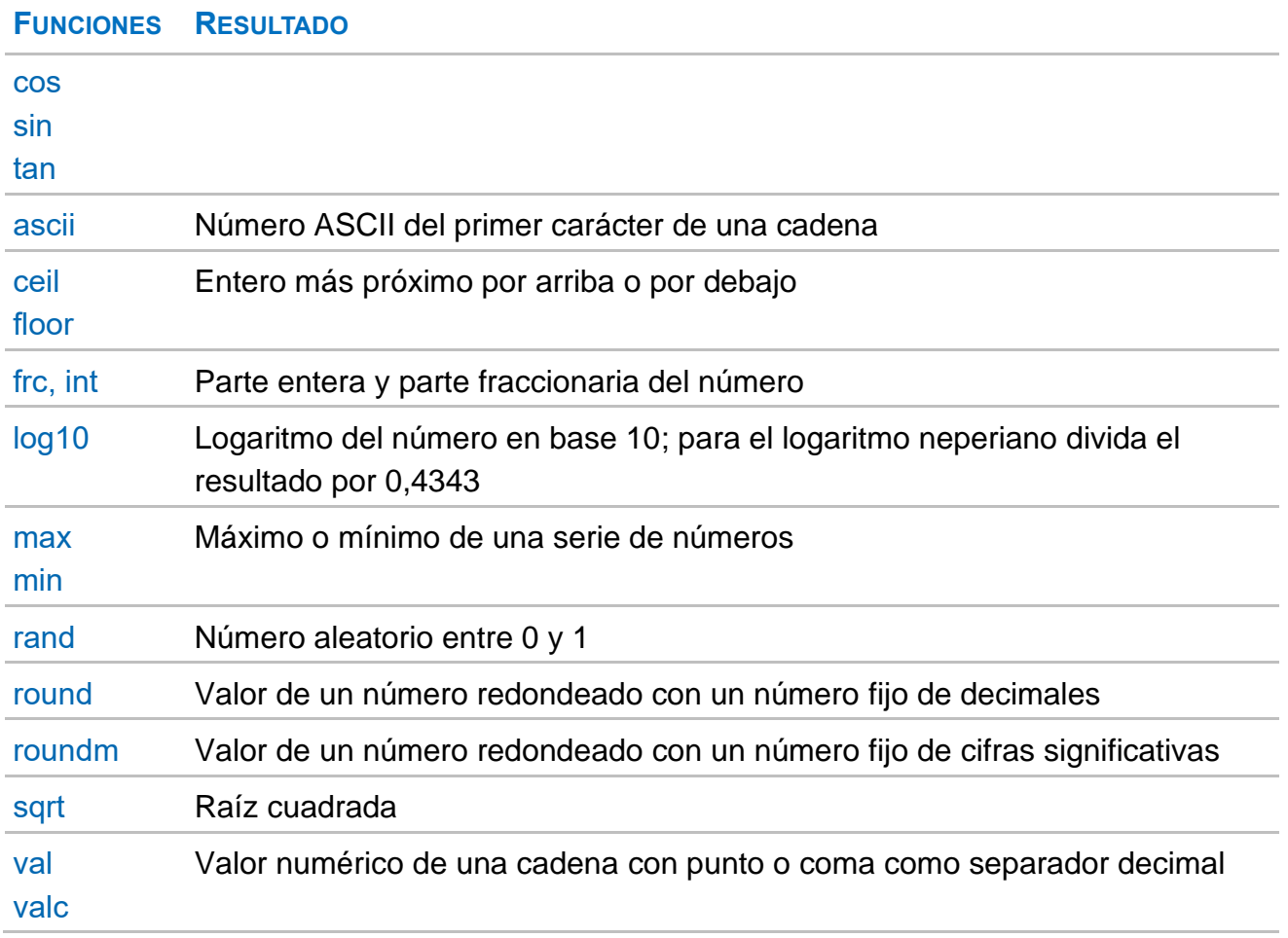

# <span id="page-11-0"></span>Funciones alfanuméricas

Devuelven cadenas, tanto si se aplican a números como a cadenas.

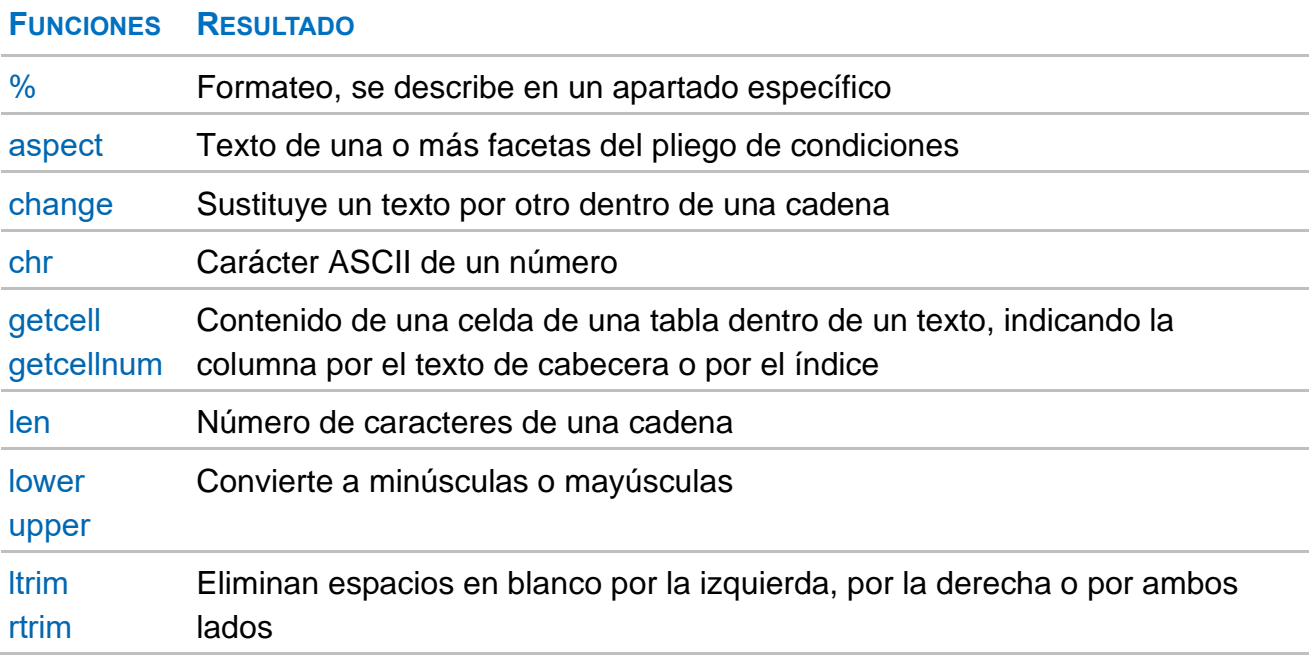

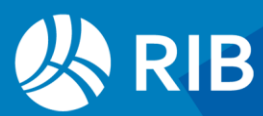

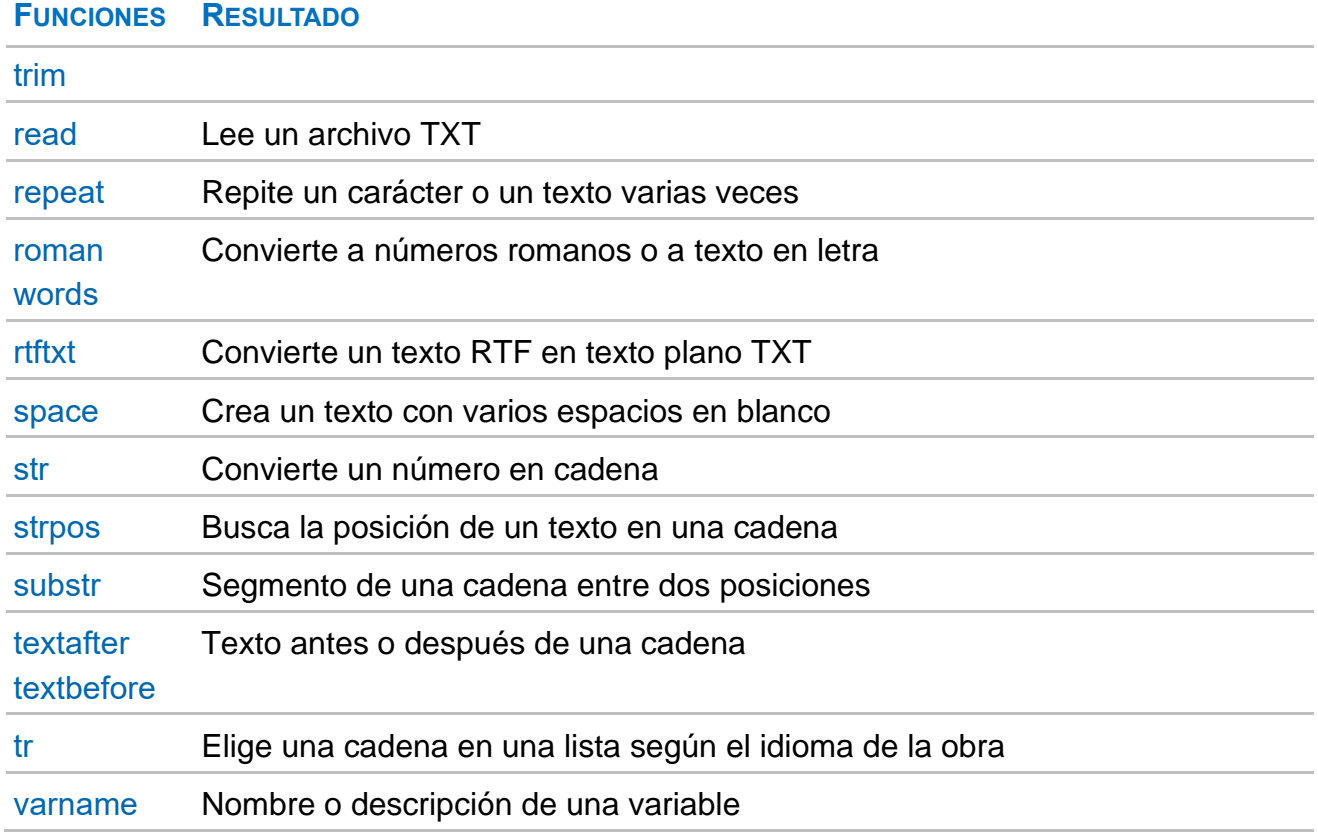

# <span id="page-12-0"></span>Funciones del apartado "Presto"

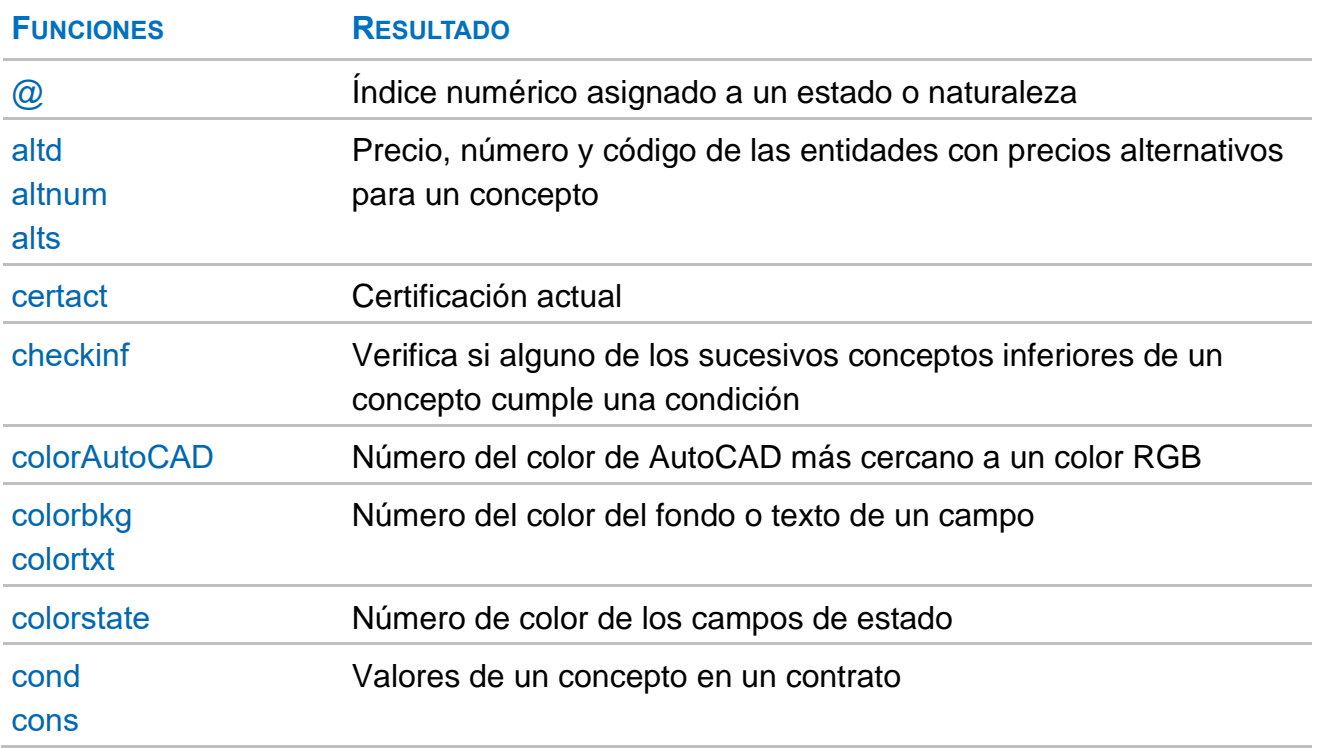

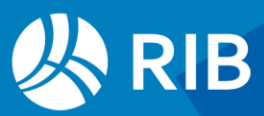

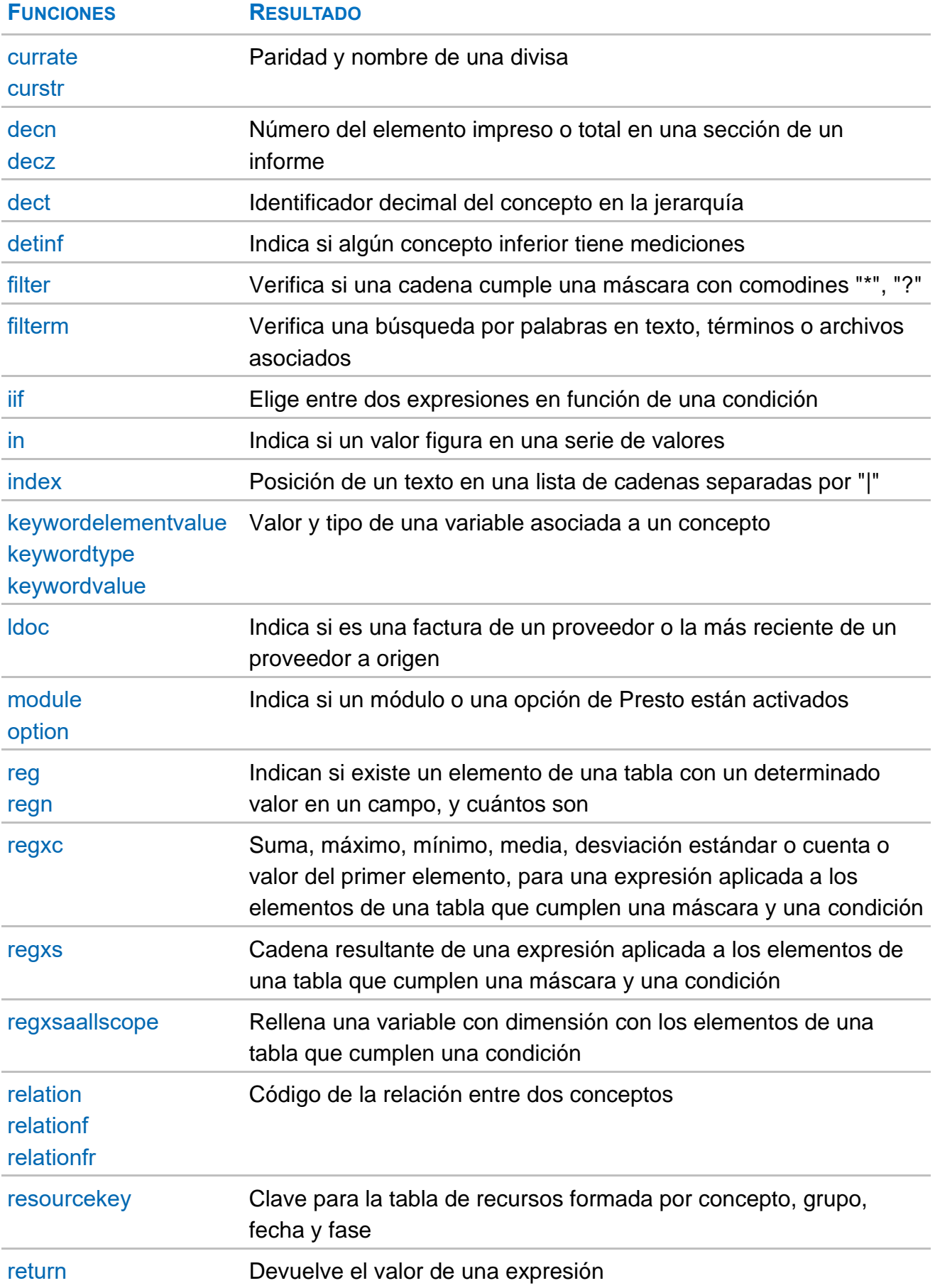

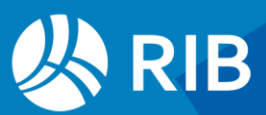

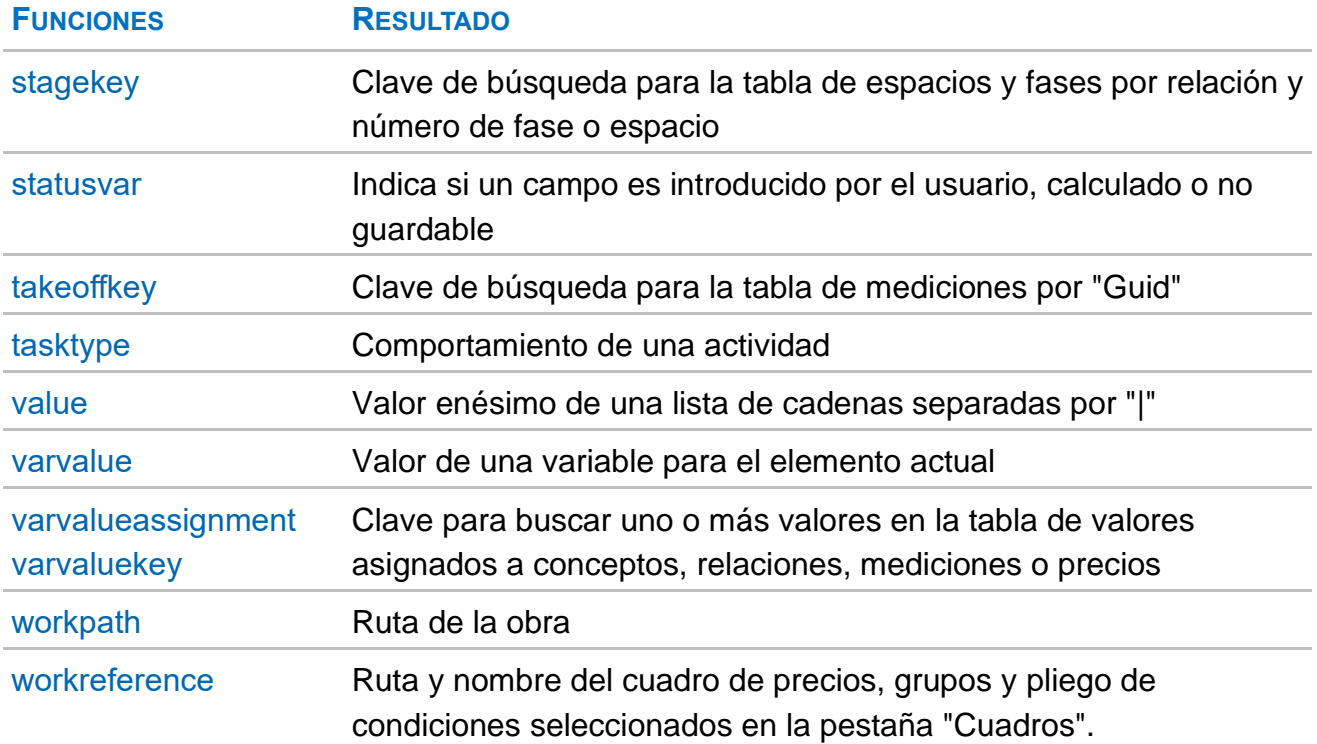

# <span id="page-14-0"></span>**Filtros**

Los filtros son condiciones con resultado de verdadero o falso que se pueden aplicar para filtrar por expresión en las ventanas que tienen acceso a los campos utilizadas. En la parte superior del generador de expresiones hay una ayuda rápida para definir filtros de comparación entre un campo y un valor.

- Campo sobre el que actuará el filtro.
- Operadores de comparación más habituales.
- Valor del campo para comparar.

Recuerde que hay que pulsar "Aplicar" para generar la expresión y "Aceptar" para aplicarla definitivamente.

La opción "Filtros" en el marco izquierdo muestra los filtros predefinidos.

# <span id="page-14-1"></span>Filtros predefinidos

La tabla contiene algunos filtros predefinidos como ejemplo de la creación de expresiones.

Las letras antes del nombre sirven para que aparezcan ordenados por tablas.

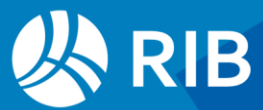

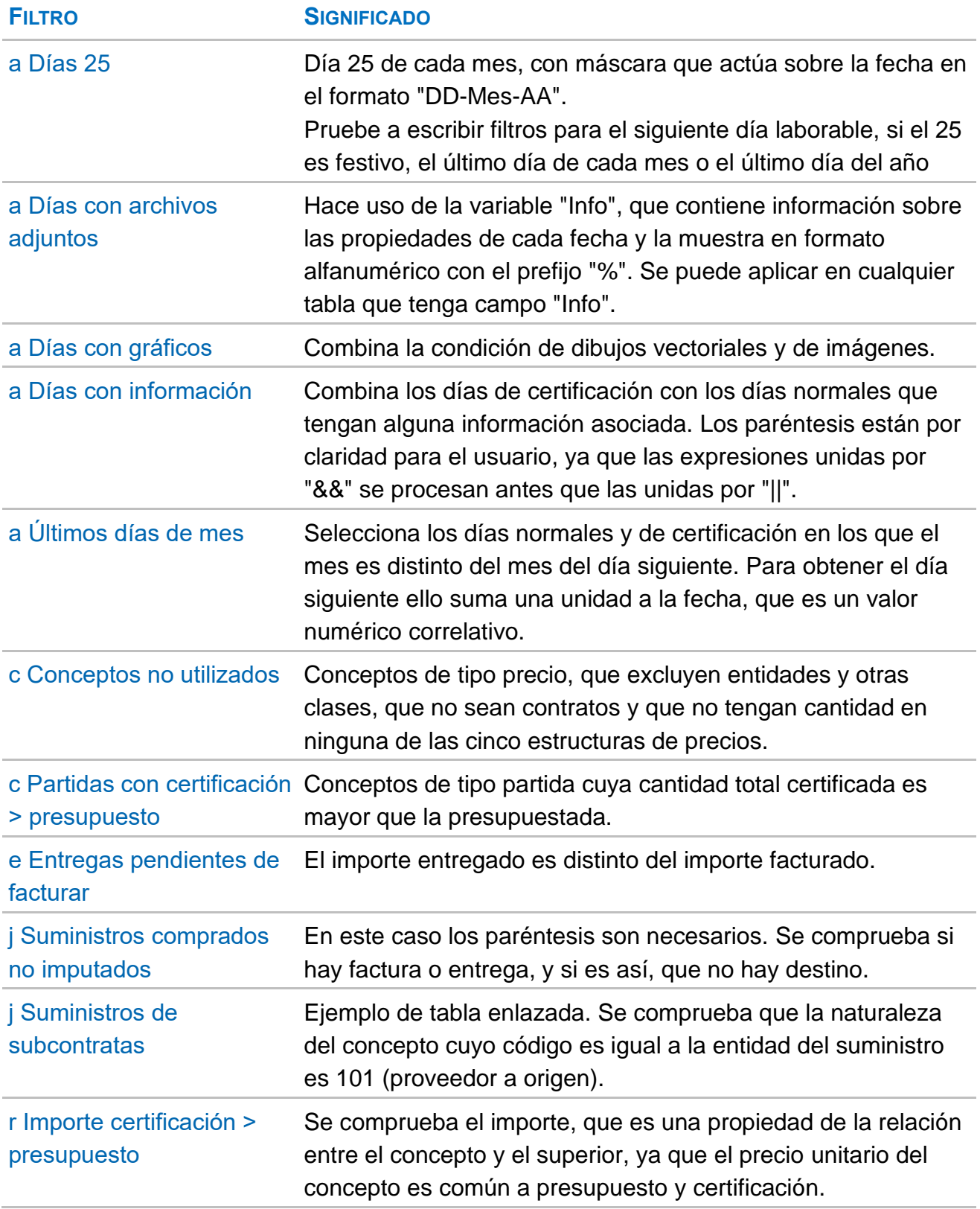

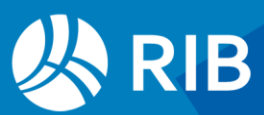

# <span id="page-16-0"></span>**Campos y expresiones predefinidas**

Son expresiones que se pueden usar como columnas de usuario y en informes, ventanas o secciones de informes que tengan acceso a los campos utilizados. Algunos campos predefinidos incluyen colores de texto y fondo, que sólo actúan y pueden editarse cuando se usan como columna de usuario.

En la ayuda de cada expresión se indica en qué esquemas se utiliza la expresión en este momento.

*Los comentarios en cursiva son aclaraciones que no figuran en la ayuda de la caja de expresiones.*

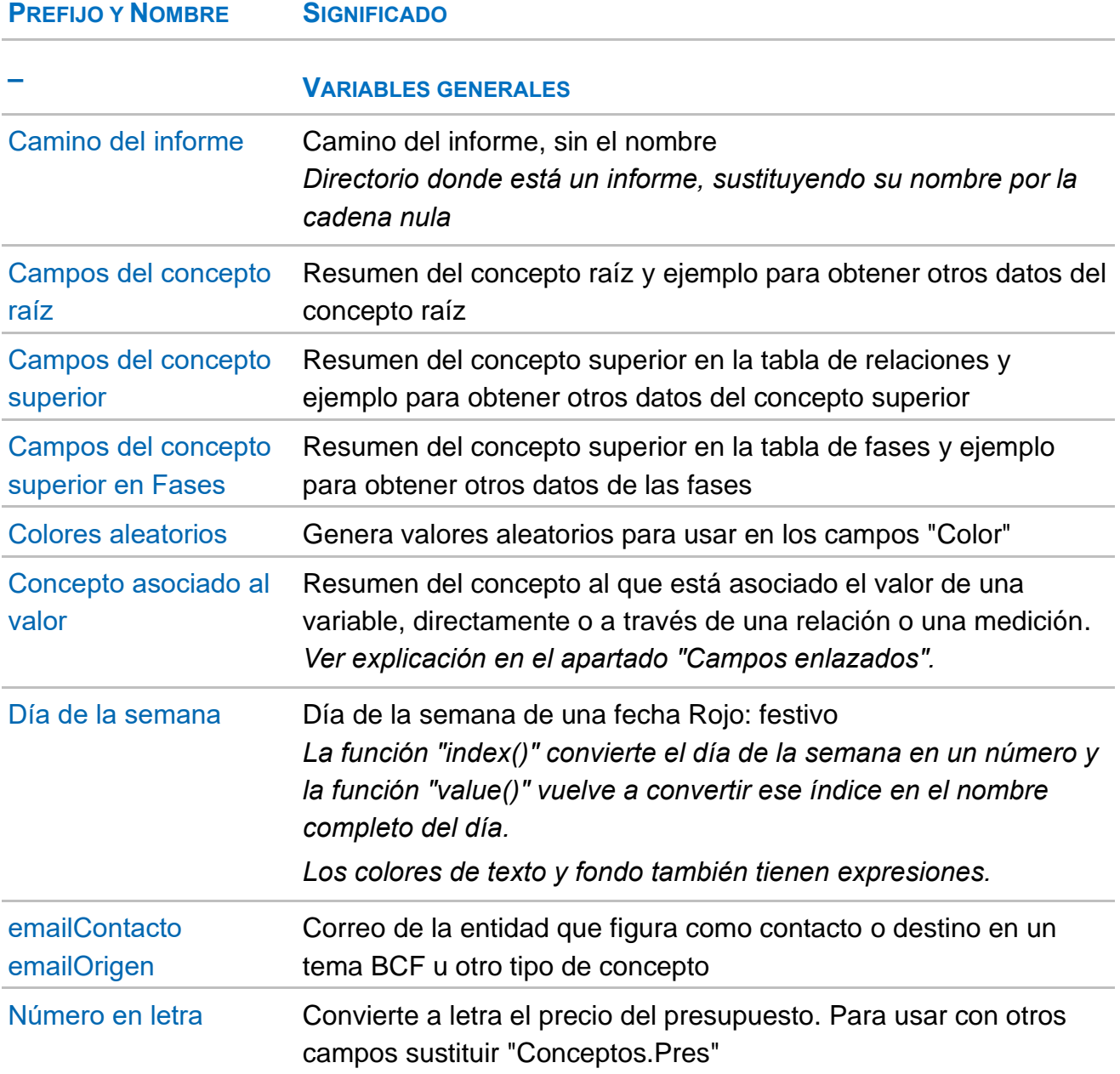

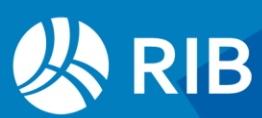

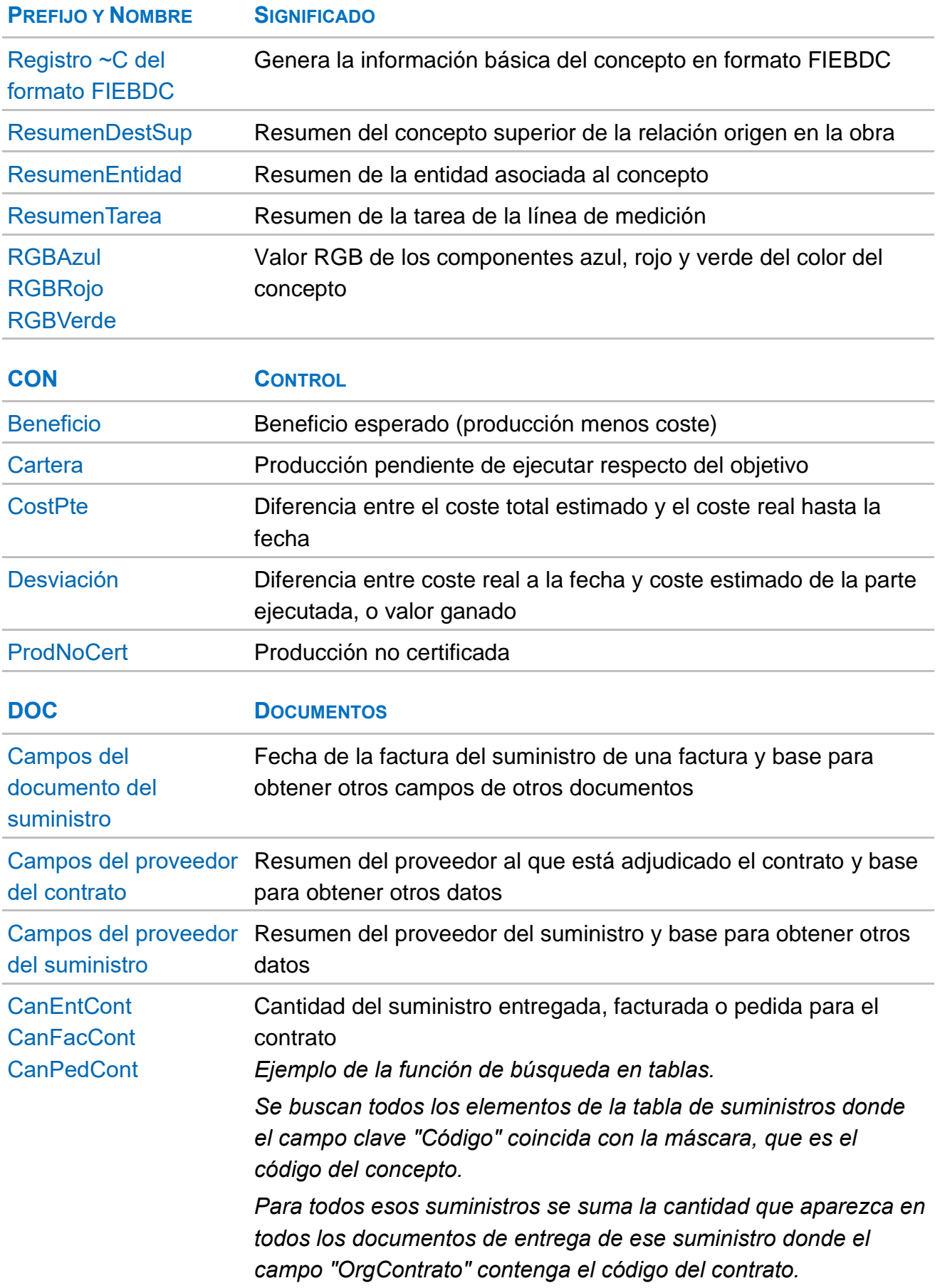

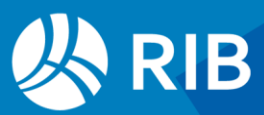

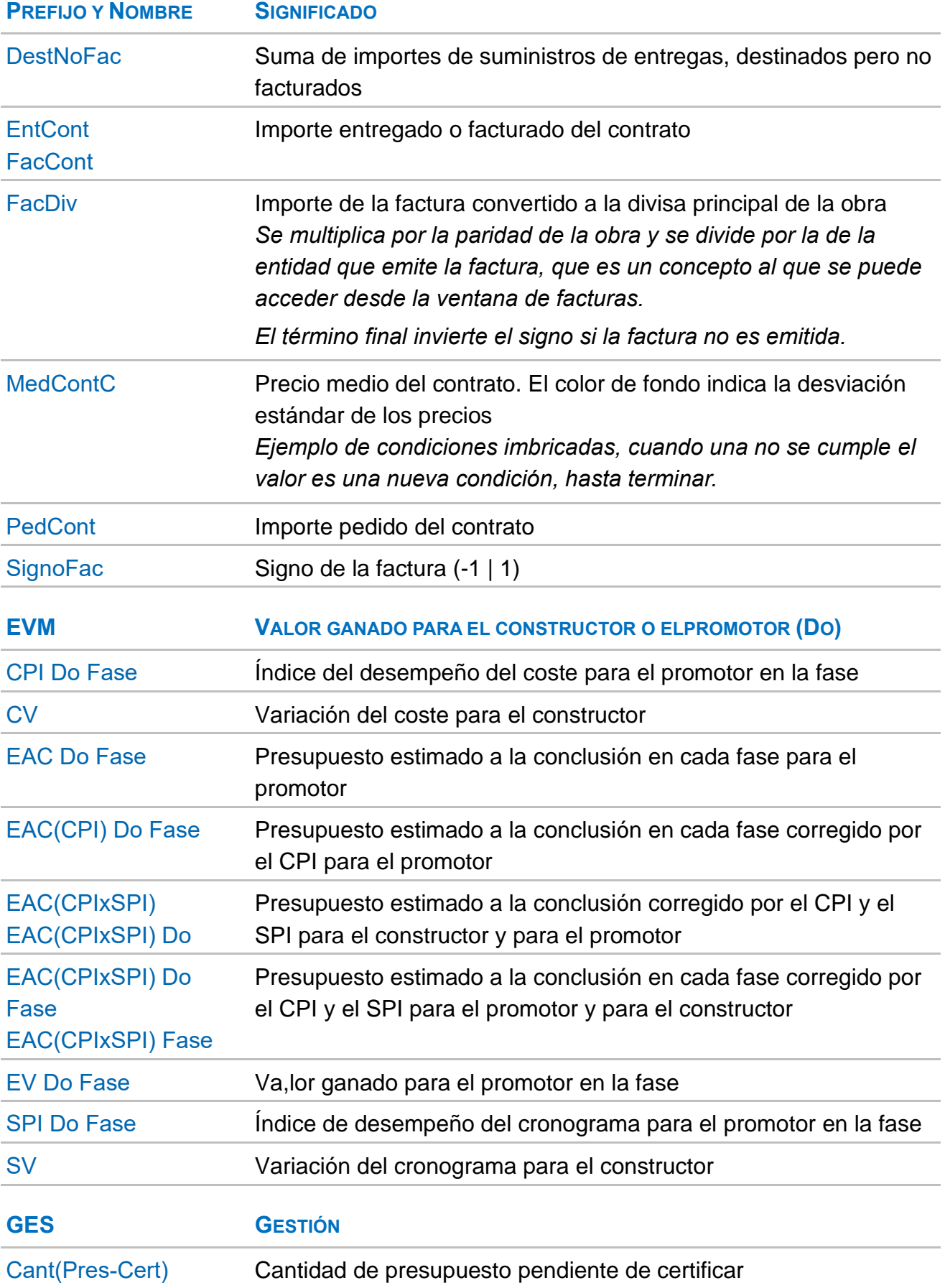

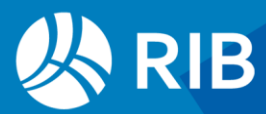

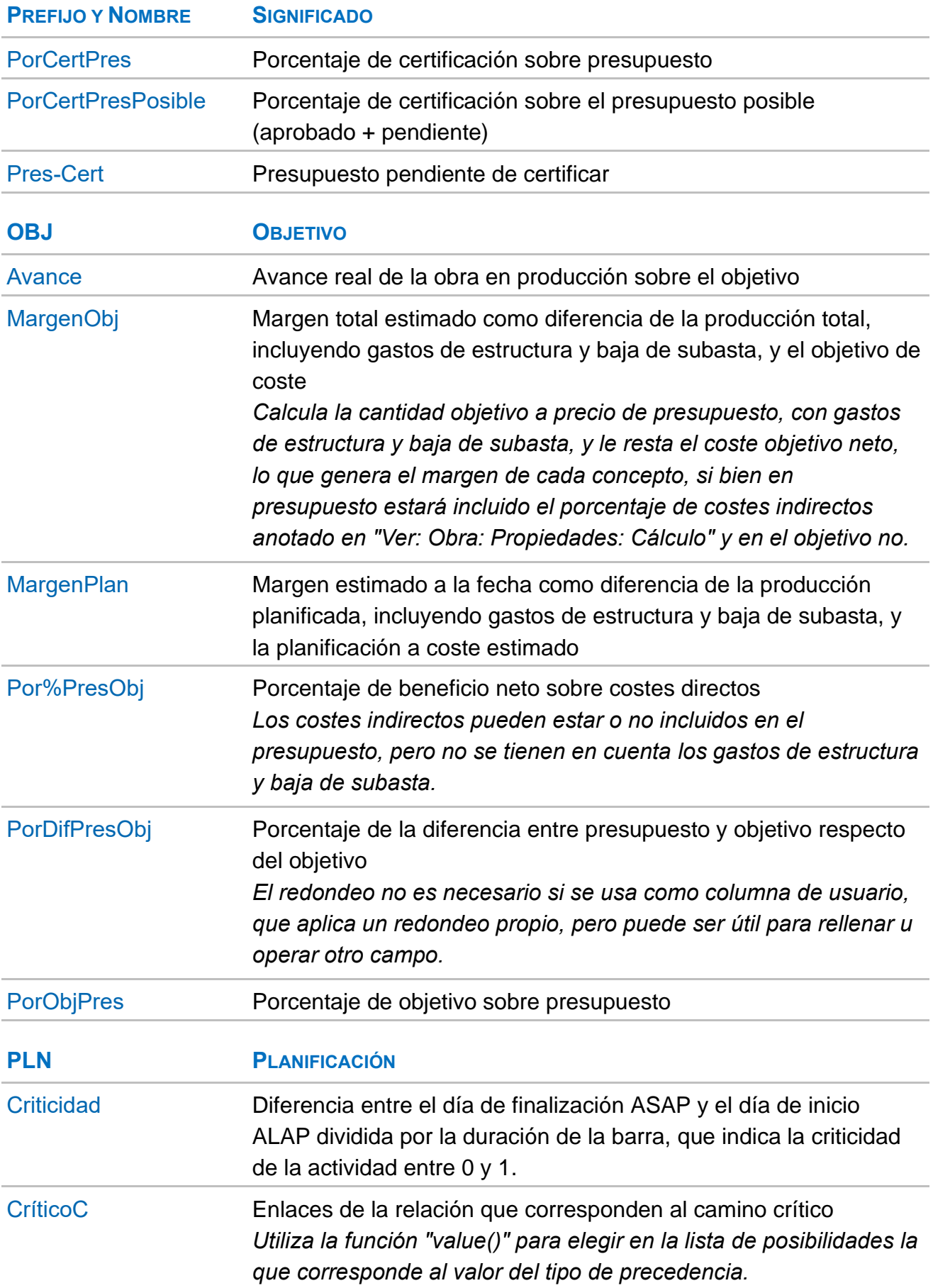

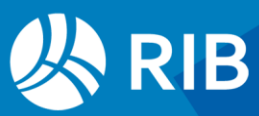

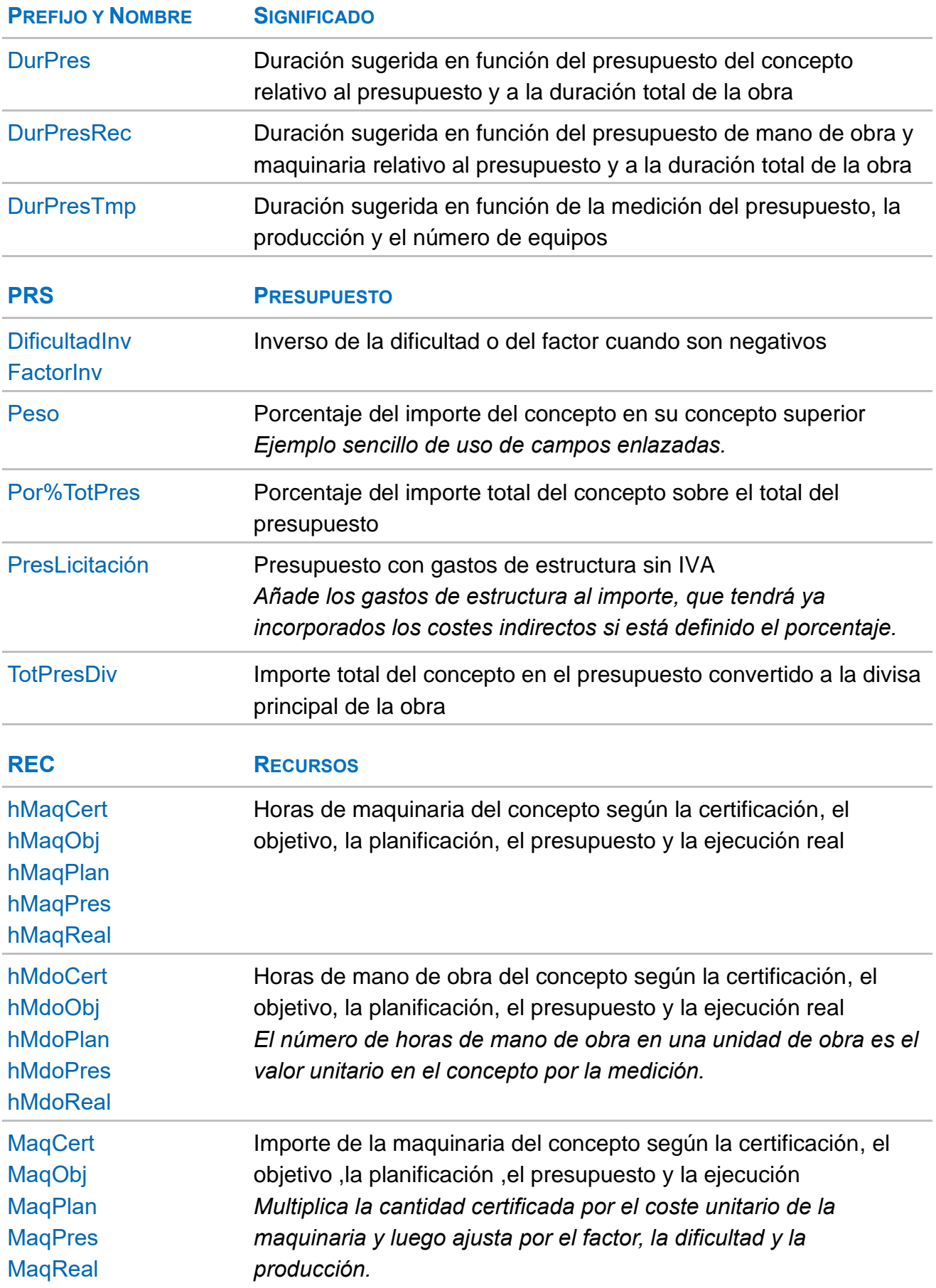

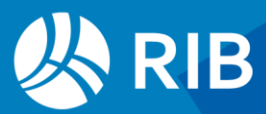

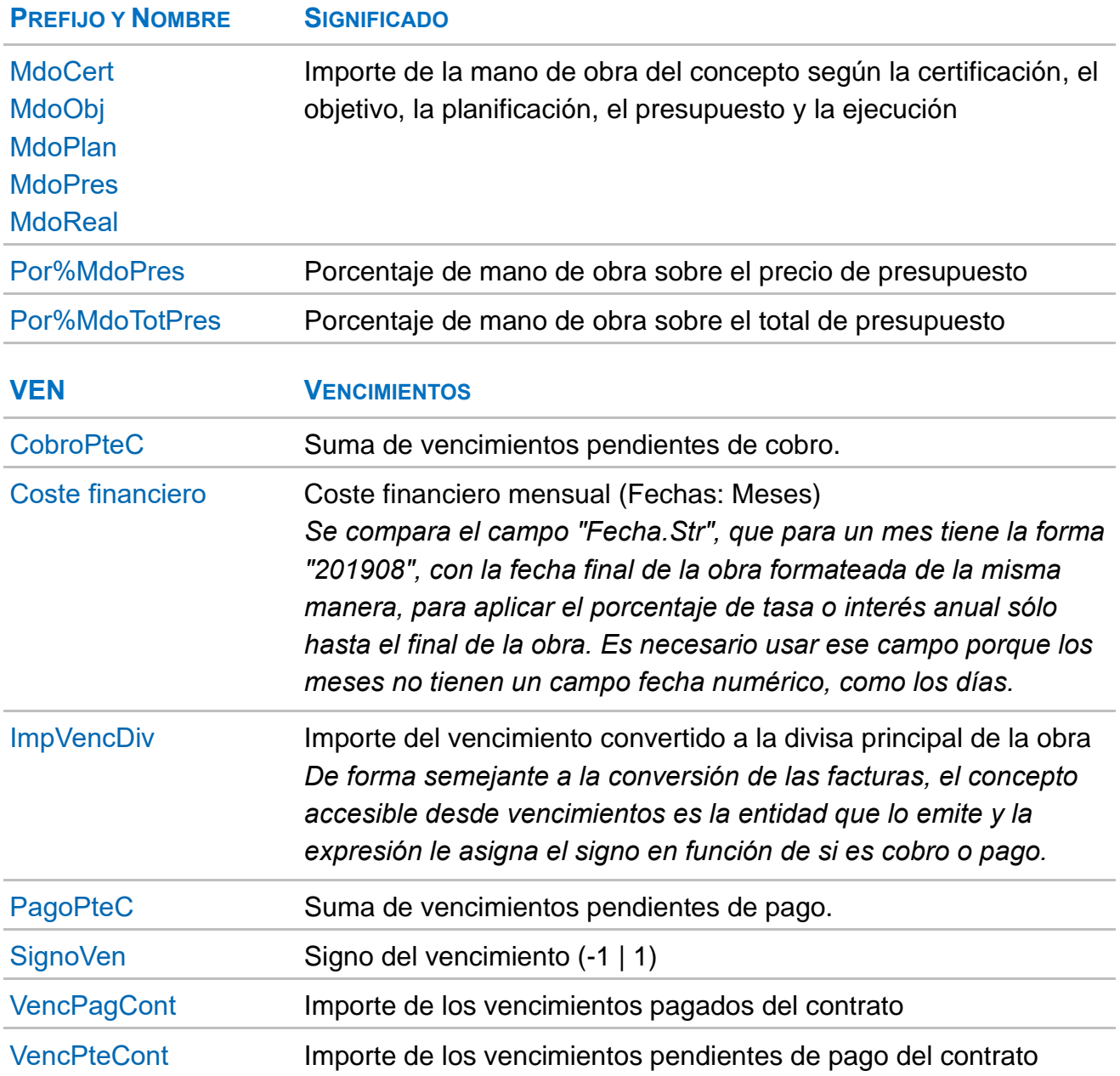

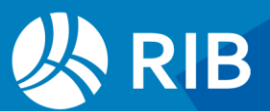